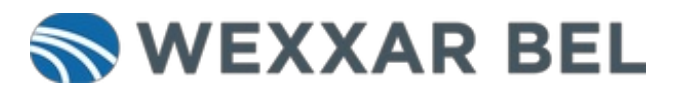

# **How to Jog an IPak Tray Former**

Instructions for entering Jog Cycle mode and manually cycling the tray former through its forming sequence.

Written By: Wexxar WISE Admin

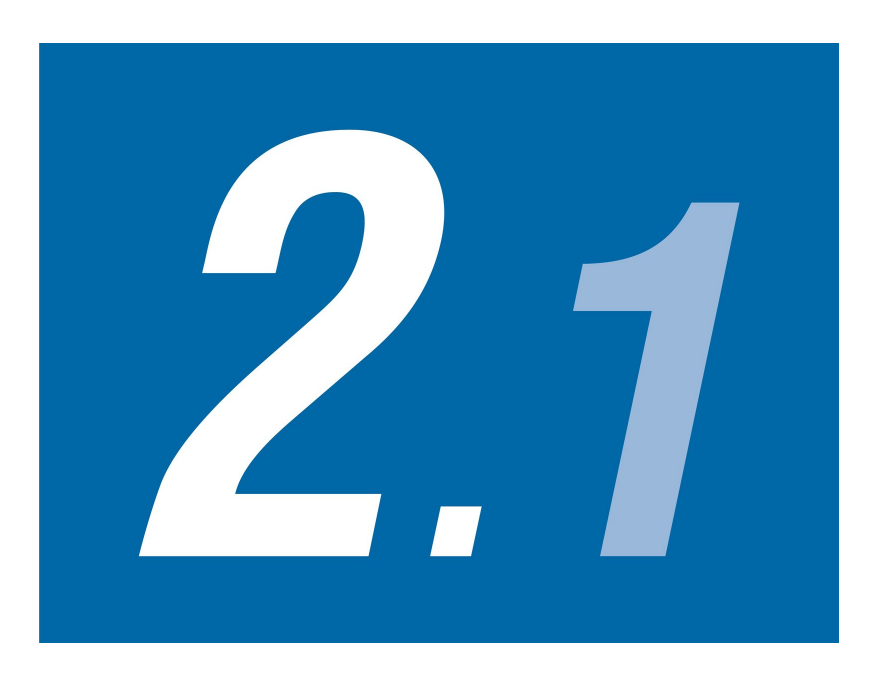

## **INTRODUCTION**

Jog Cycle mode is used for training purposes, troubleshooting, or verifying that a size change has been completed correctly.

**This document was generated on 2024-02-26 10:32:54 PM (MST).**

#### **Step 1 — Go to the Jog Screen**

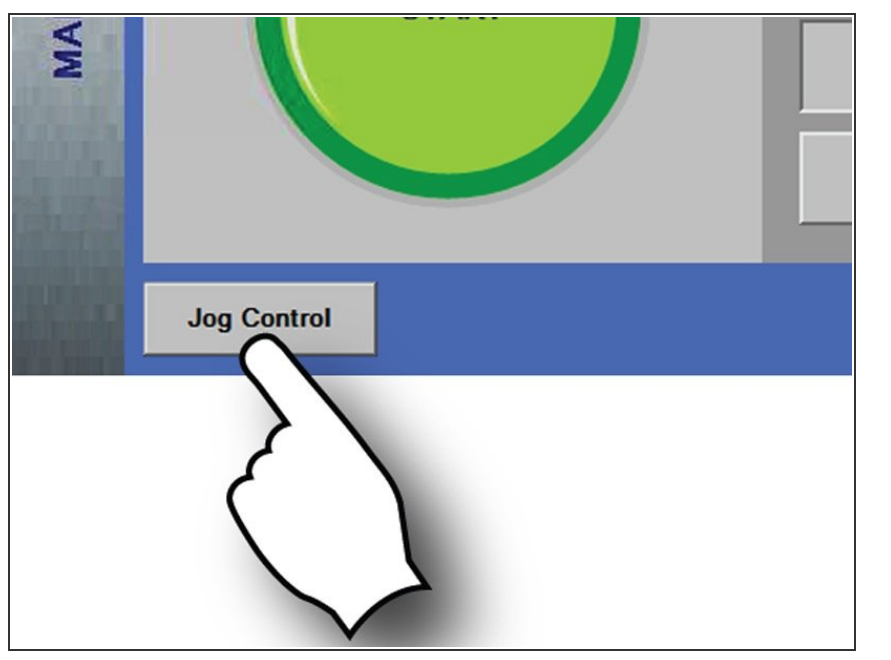

- From the **Main Control** screen, touch **Jog Control**.  $\bullet$
- The **Jog Control** screen appears and the case former enters **Jog Cycle** mode.  $\bullet$

#### **Step 2 — Jog the Feedbelt or Mandrel Drive**

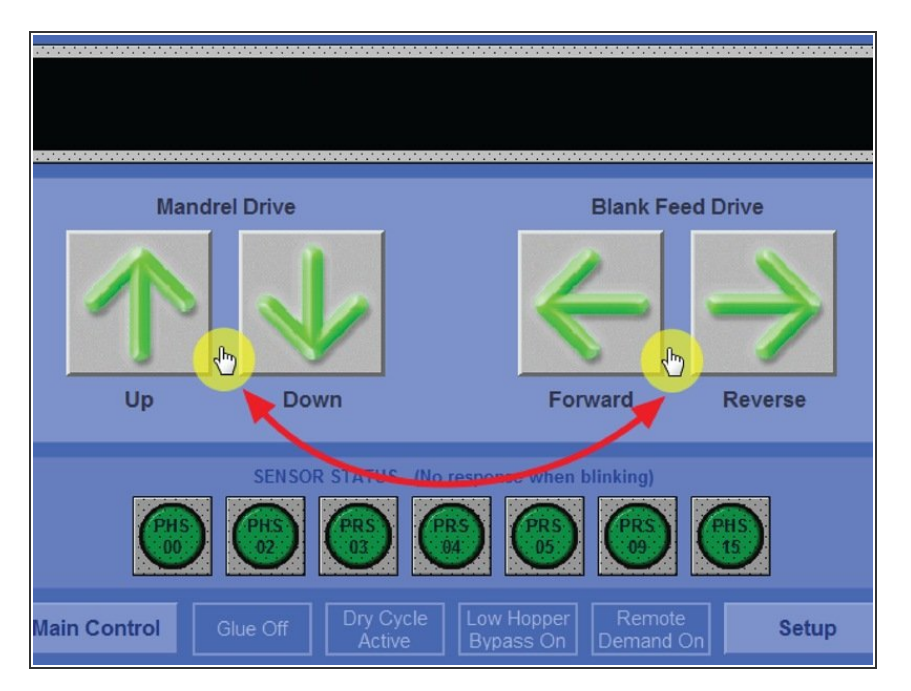

- Do one of the following:
	- Jog the feed belt forward or backwards by holding down the **Blank Feed Forward** or **Reverse** buttons.  $\bullet$
	- Jog the mandrel up or down by holding down the **Mandrel Drive Up** or **Down** buttons.  $\bullet$
- Touch Main Control to exit **Jog** mode  $\bullet$

**This document was generated on 2024-02-26 10:32:54 PM (MST).**

### **Step 3 — Reset the Tray Former**

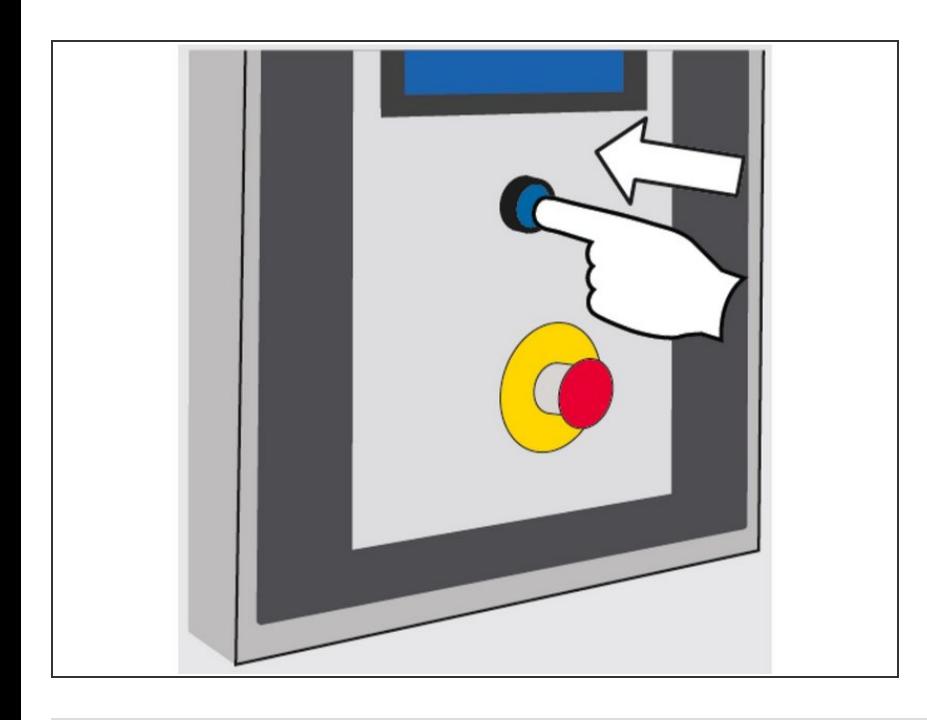

Touch the **Reset** button. All components return to their Home position. When **Ready** appears on the HMI, the tray former is ready for operation.  $\bullet$ 

Thank you for contacting us. For us to better assist you, please reach out to our technical support by phone at 1.888.565.3219 or 604.930.9300 or by email at [Wexxar.Service@promachbuilt.com](mailto:Wexxar.Service@promachbuilt.com) or [Wexxar.Parts@promachbuilt.com](mailto:Wexxar.Parts@promachbuilt.com) along with your machine model and serial number. One of our tech support reps will be glad to answer any questions you may have.